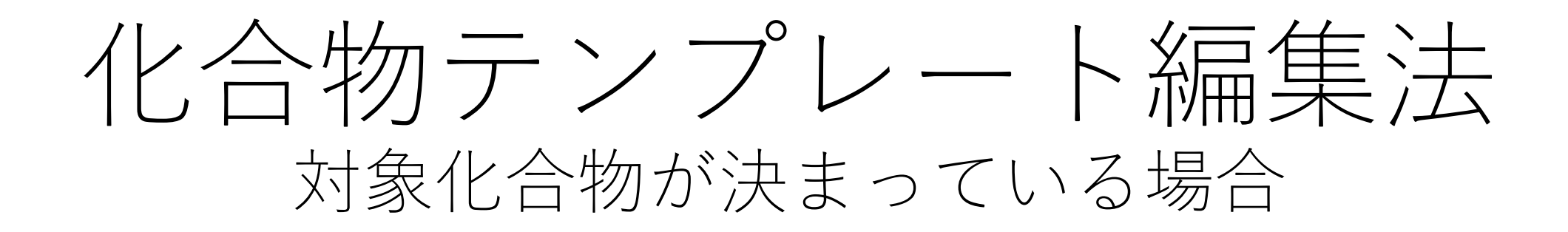

## 化合物テンプレートとは

- IMAGEREVEAL MSでは"データ行列"を計算します。
- 対象化合物(ターゲット)が決まっている場合は"化合物テンプ レート"にそのm/zや名前を記述しておき、"データ行列"計算の 設定に使用します。
- "化合物テンプレート"はcsv (","で区切られたテキスト)です

## 化合物テンプレートの設定

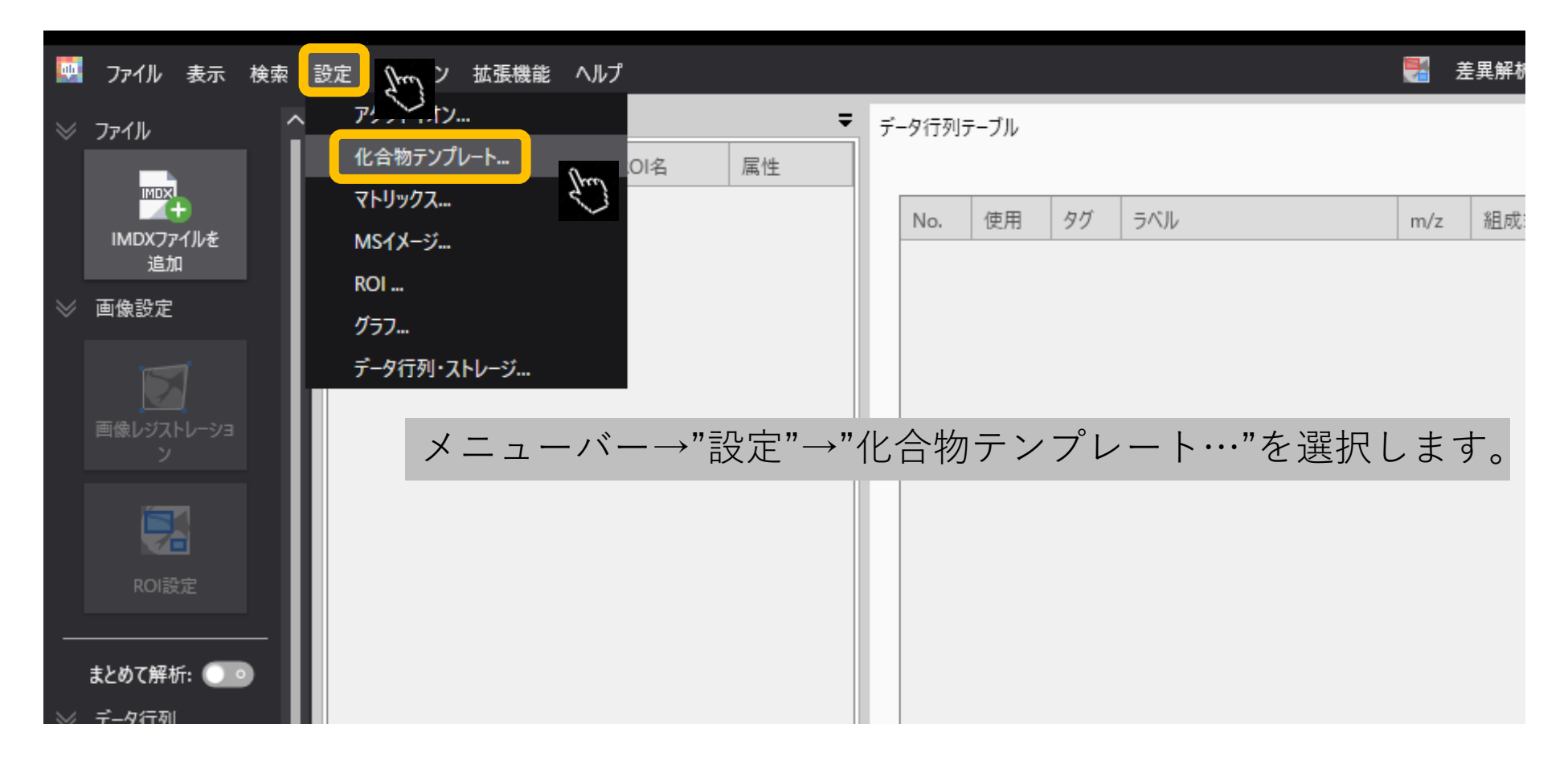

## 化合物テンプレートのエクスポート

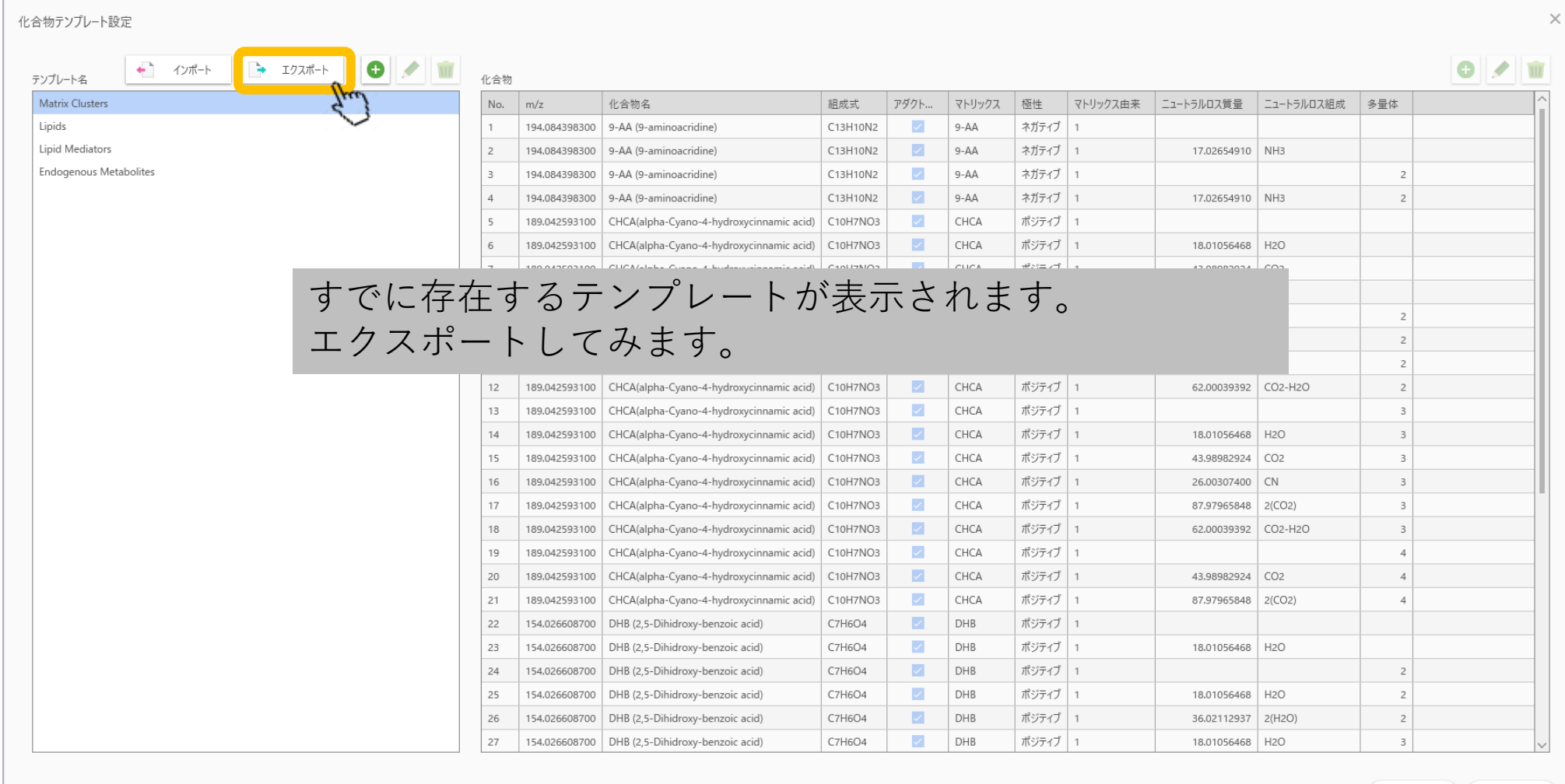

OK

キャンセル

# 適当な名前で保存します

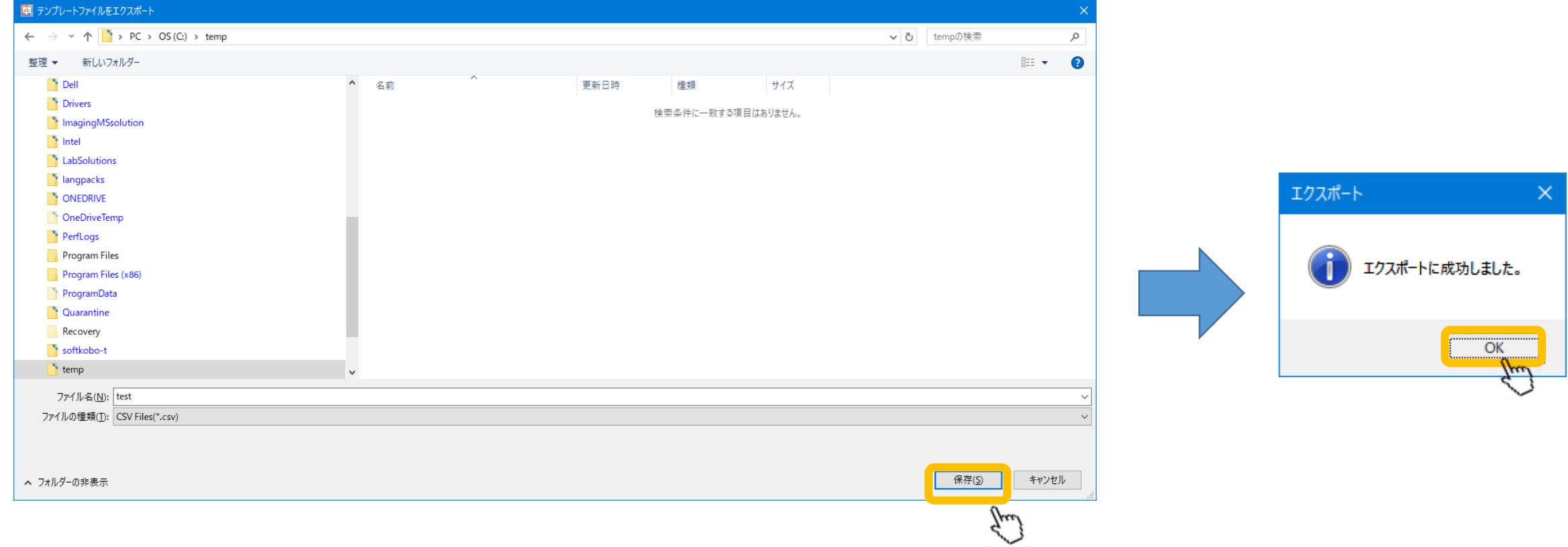

エクセルで開く

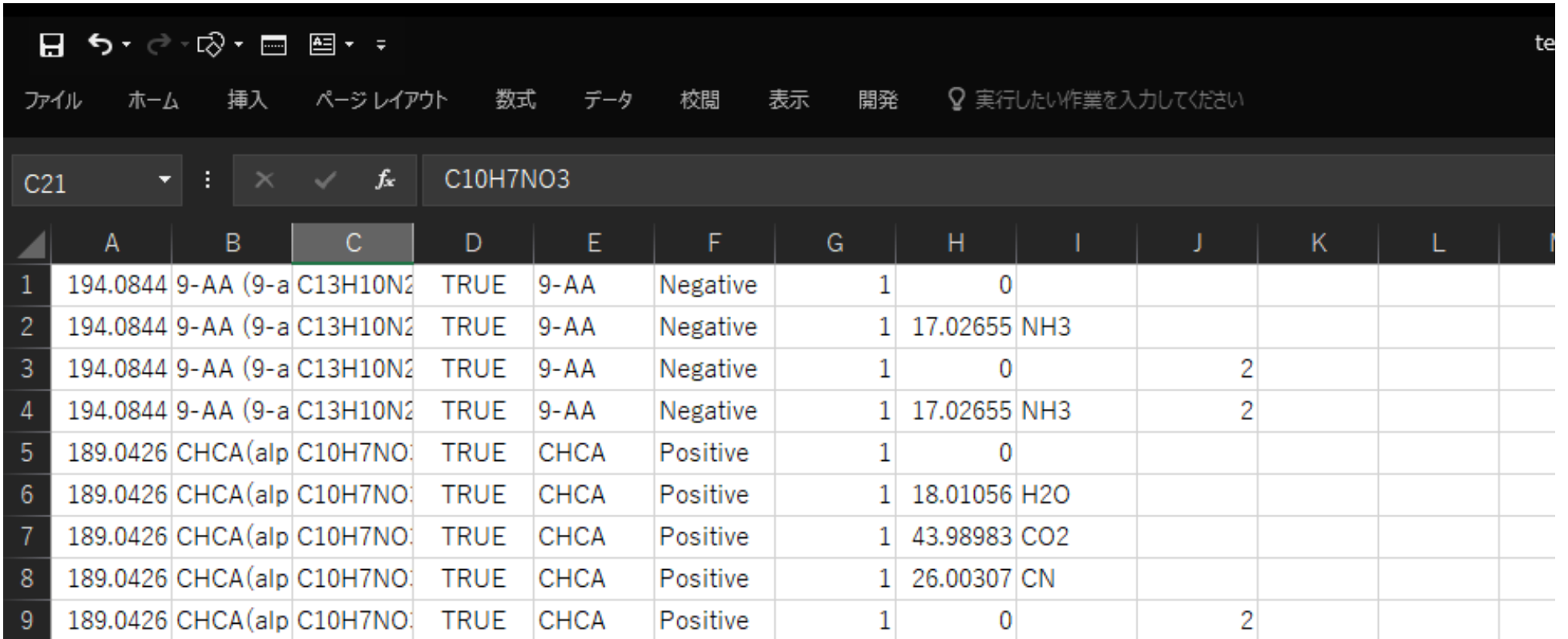

左から、

m/z, 化合物名, 組成式, アダクトイオンを計算するか, マトリックス、極性、マトリックス由来、ニュート ラルロス質量、ニュートラルロス組成式、多量体 です。詳しい内容についてはマニュアルかヘルプをご覧ください。

# 任意の化合物の情報を入力して保存

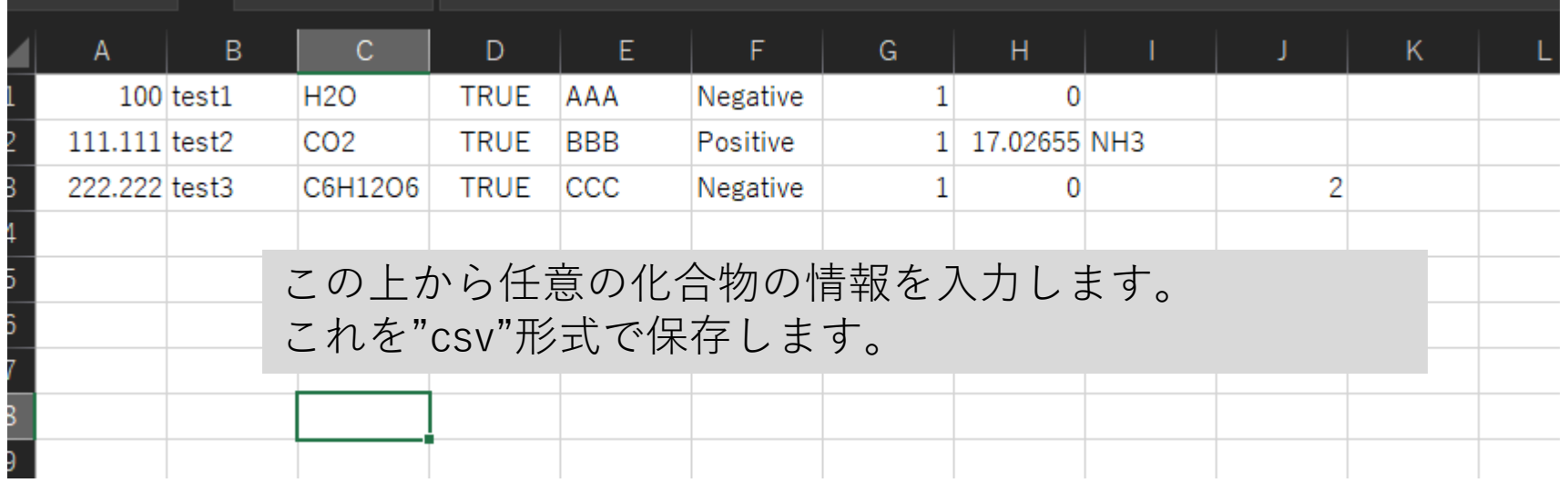

## 化合物テンプレートのインポート

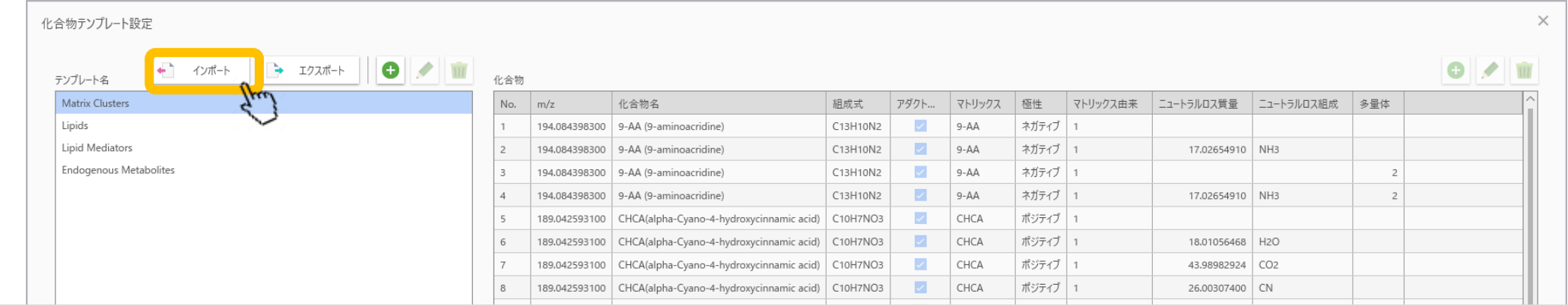

#### 化合物テンプレートの設定画面から, "インポート"を選択して編集したcsvファイルを指定します。

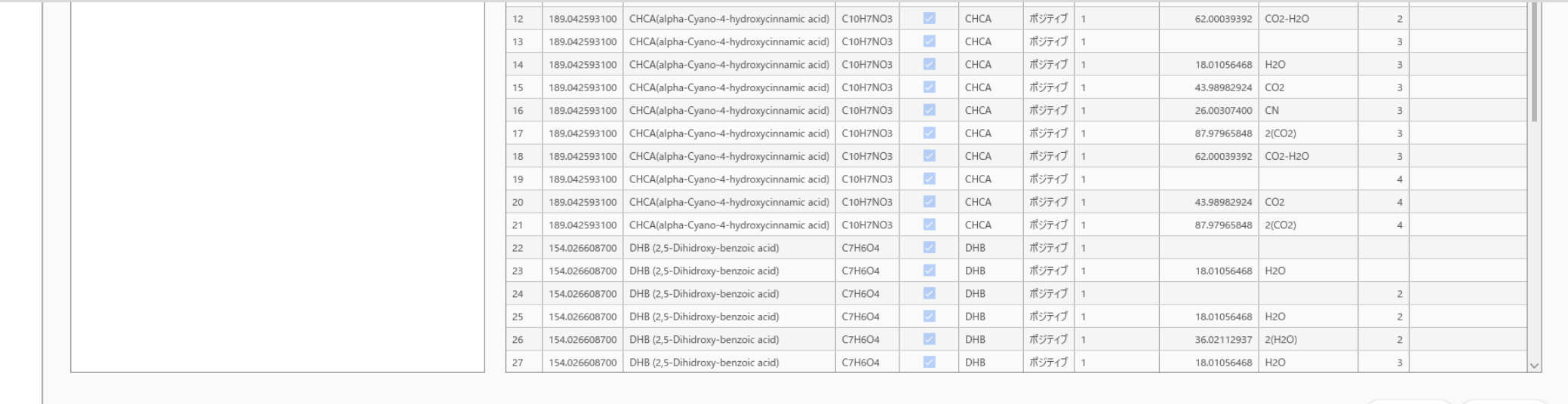

OK

キャンセル

# 化合物テンプレートの名前をつけます

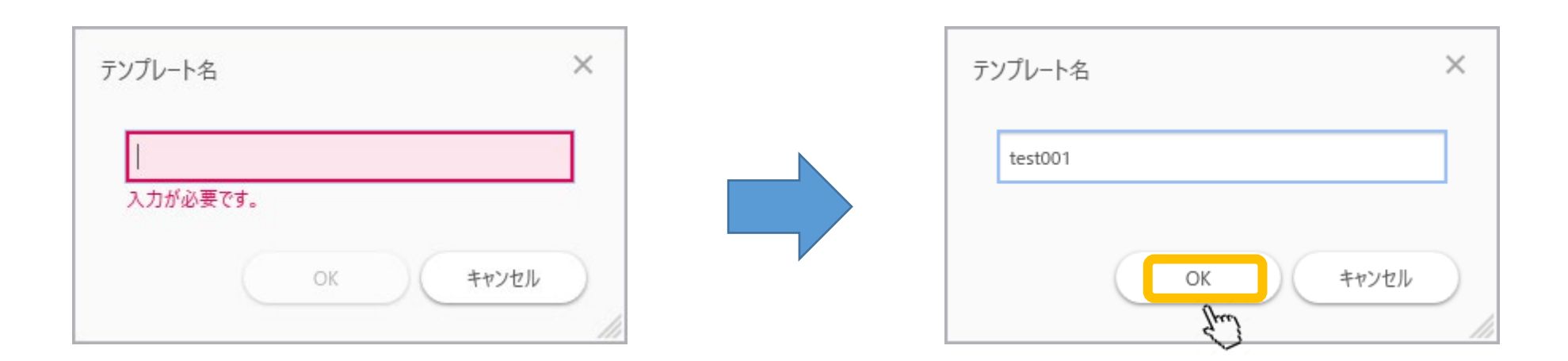

インポート後

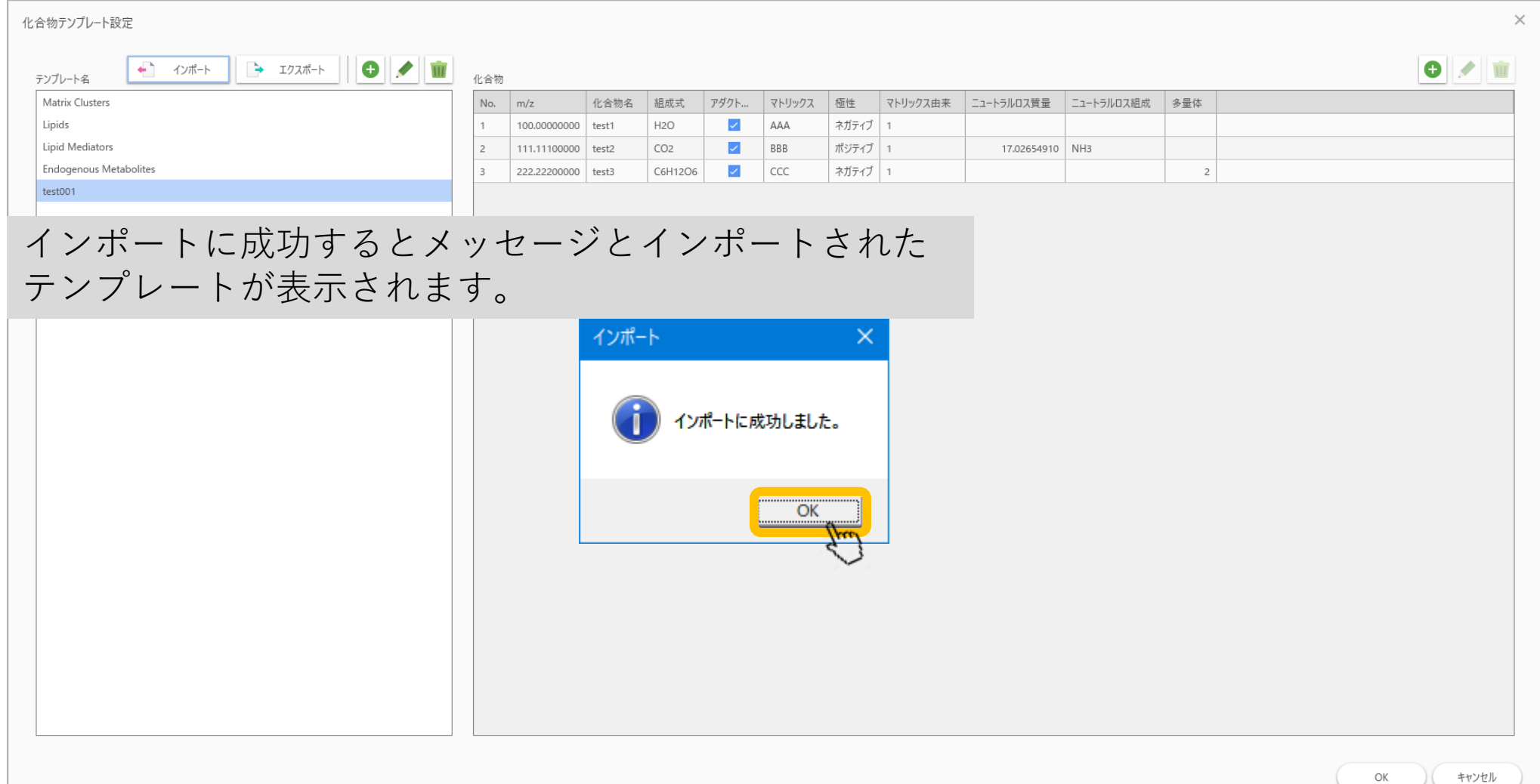

### インポートに失敗する場合は

- ","の数が合わないのが原因であることが多いです。
- エクセルでは","が見えないので、メモ帳などでご確認されるこ とをおすすめします